# **AGENCY PAYMENT VOUCHER**

### **Main Page:**

Within eForms, select Accounting under *Create New Form* and choose Agency Payment Voucher.

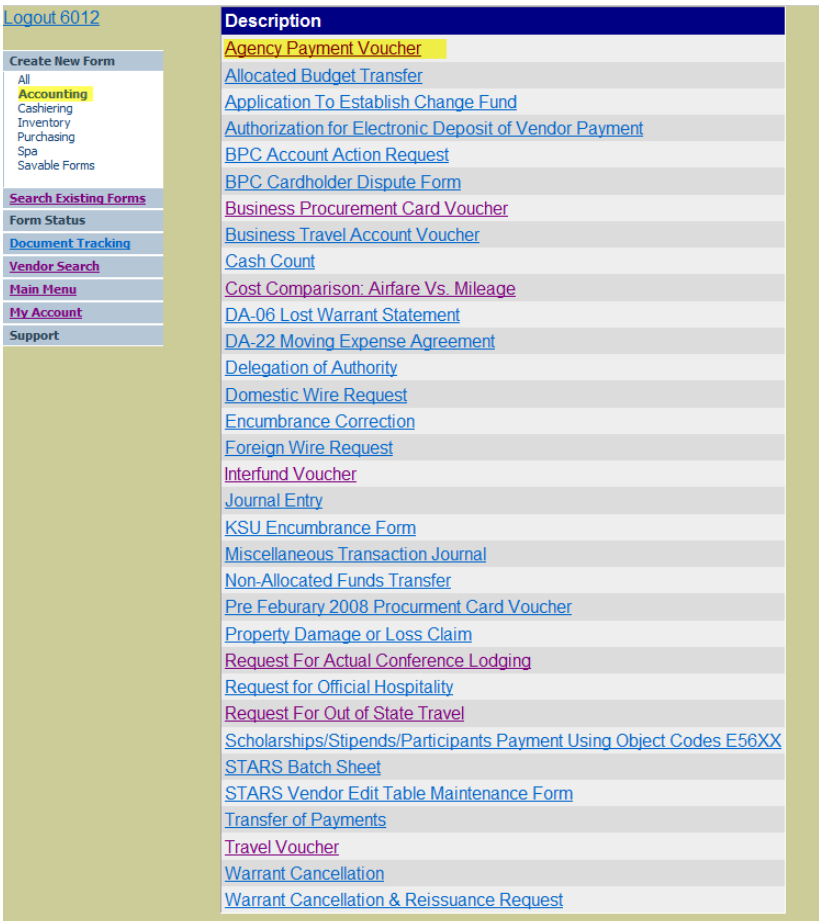

### **Header Page:**

*User Number:* For departmental use as needed (recommended, but may leave blank)

*Transaction Date:* Invoice Date

*Remittance Info:* For departmental use as needed (may leave blank)

*Check Type:* State, Local Agency, Org Safekeeping, Imprest Request, State Manhattan, FFELP

*Wire Type:* Not a Wire, U.S. Dollars, Foreign Currency

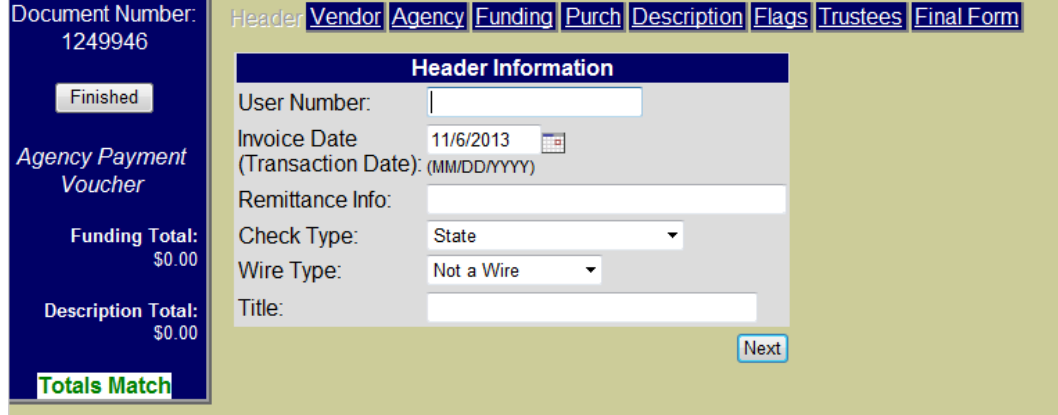

### **Vendor Page:**

First Search for the vendor, you may need to search by first or last name only if unable to locate vendor. Only add a new vendor if the vendor is *not* in the vendor table. In the event the vendor address needs updated (address displayed is not current), select the vendor from the vendor table, select **Edit Vendor** and type in the new address in place of the old. If this an additional address for the vendor, select add New Vendor and complete the necessary information.

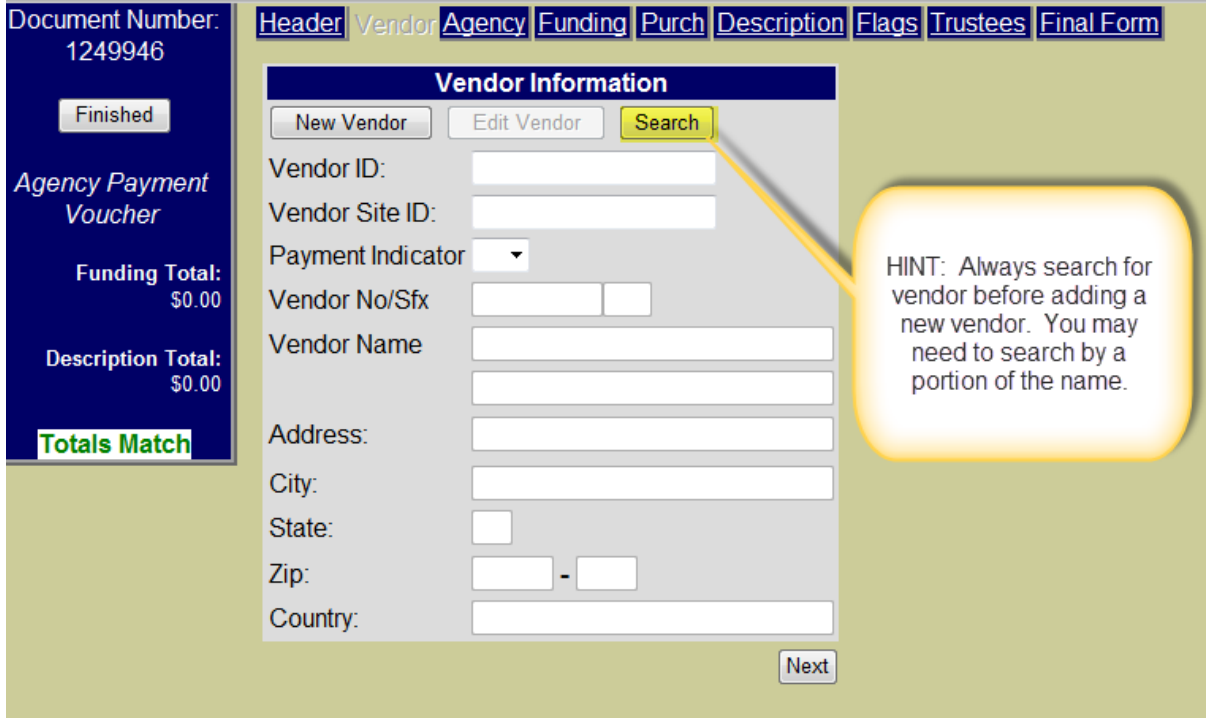

### **Agency Page:**

Fill out department information. Once completed, you can save to use on future APV documents.

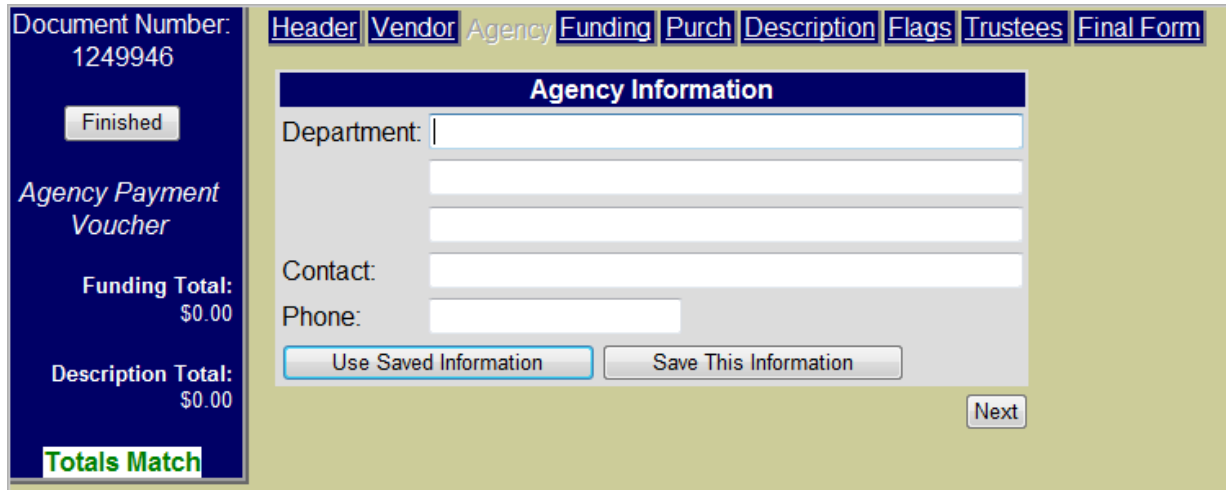

### **Funding Page:**

Use either your saved funding or enter your funding string (boxes Order No, Line, and M are only for prior year encumbered payments).

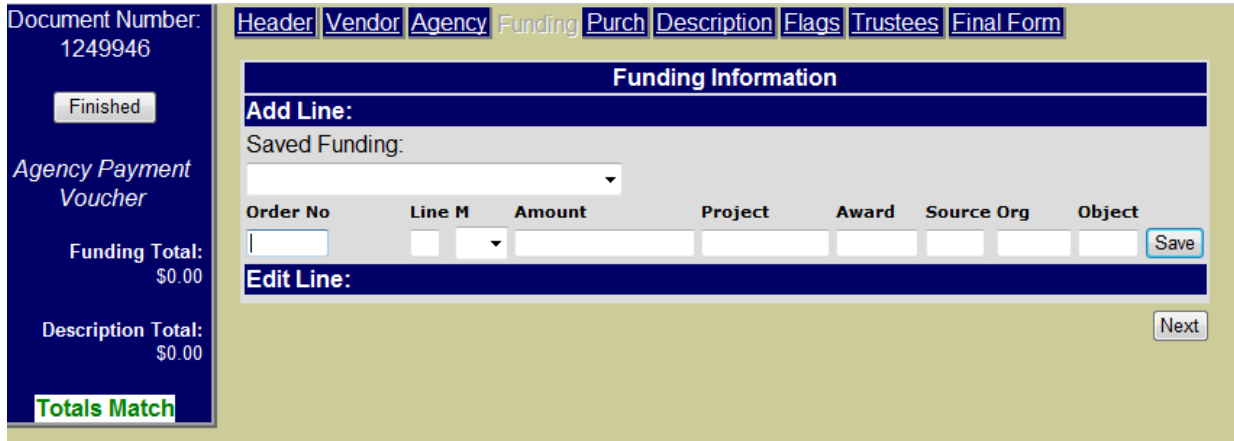

#### **Purchasing Page:**

Enter the purchase requisition or contract number associated with the purchase.

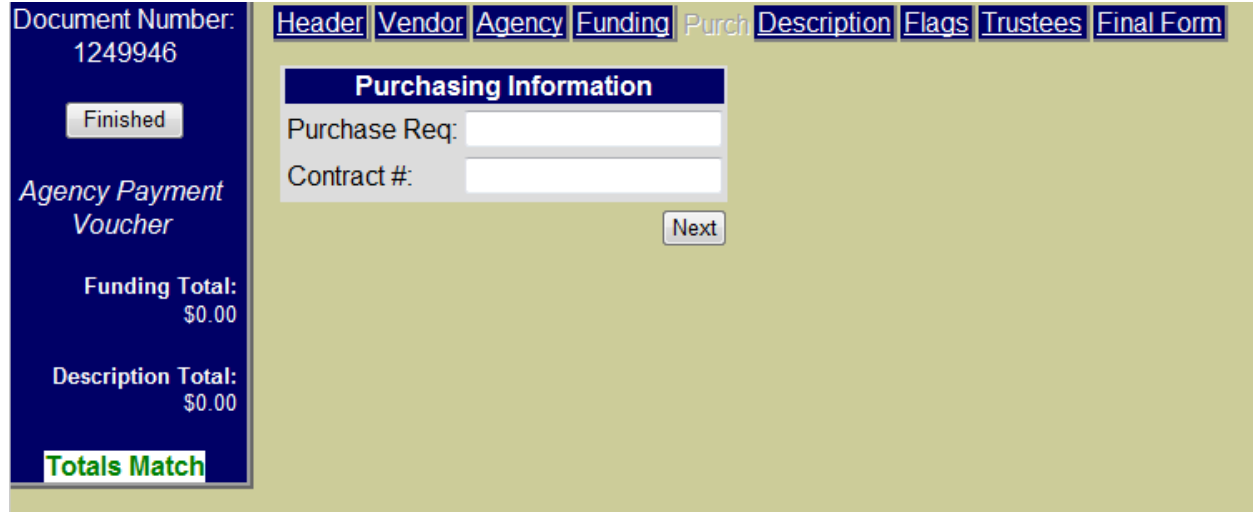

#### **Description:**

Enter the invoice date, invoice number, quantity, unit type, and unit price. The amount will automatically populate once the quantity and unit price have been entered.

Additionally, include a brief summary of the item in the description

Multiple items/amounts can be entered to split out different purchases.

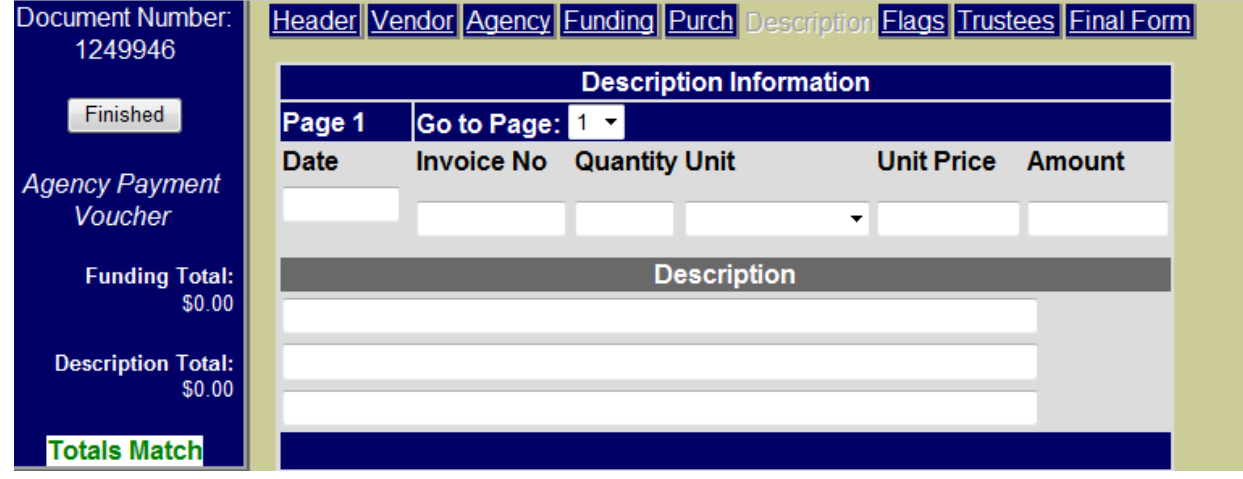

## **Flags:**

Click on any of the applicable flags to further clarify expenses on the voucher.

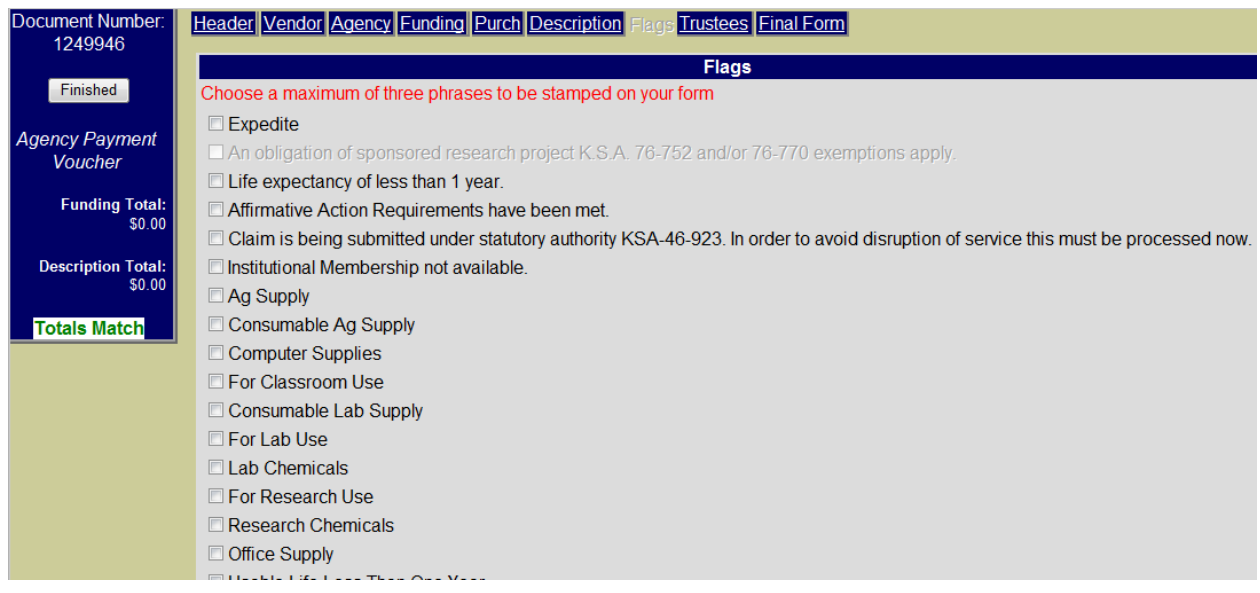

### **Trustees:**

This will show any trustee who currently has access to your voucher. You may add additional trustees as needed.

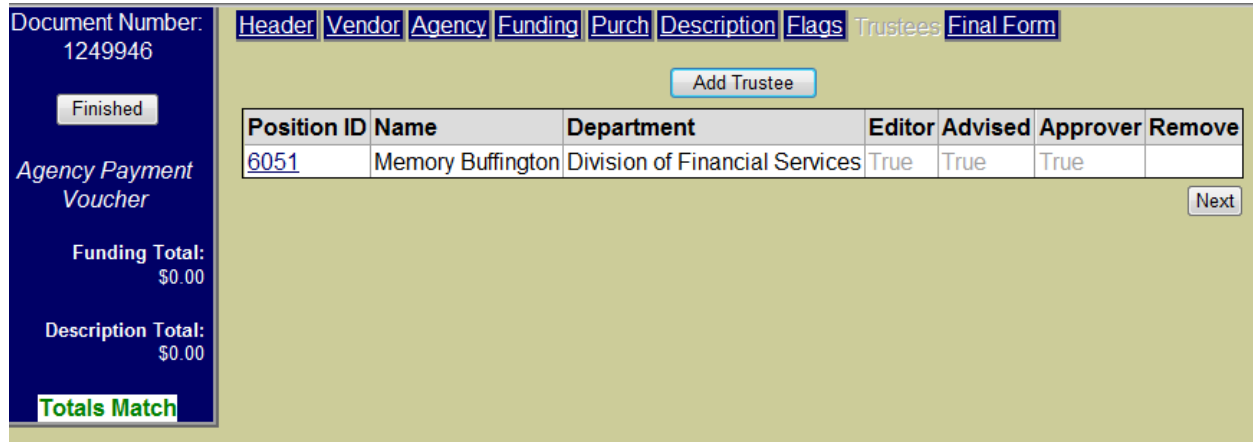

# **Final Form:**

Click "View Final Form" to view your document for accuracy. Print document, attach receipts and other substantiation, obtain signature approval and forward completed voucher to 220 Anderson Hall for processing. *(Note: Reimbursement for business expenses KSU Employees has purchased and are seeking reimbursement for require employee signature on receipt.)*

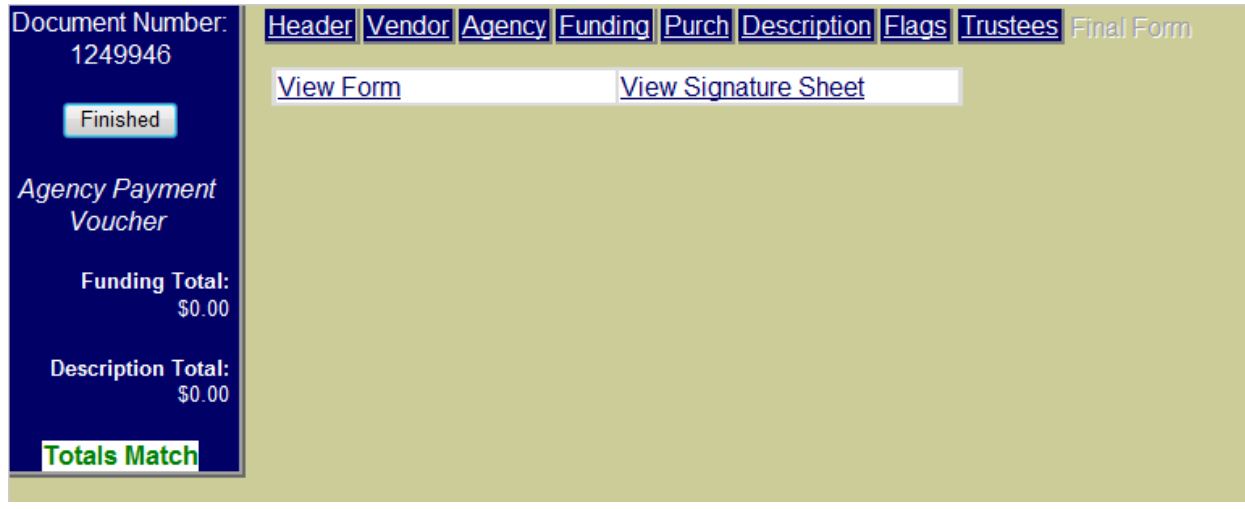

*For any additional questions, please contact Division of Financial Services Accounts Payable at 785.532.6202.*